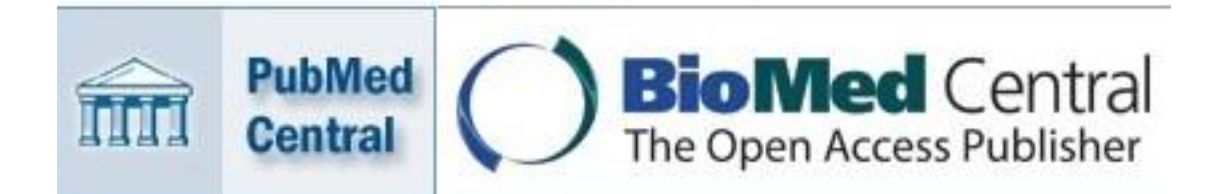

*PubMed Central* y *Biomed Central*: el movimiento pro acceso abierto avanza en el campo de la biomedicina

Lic. Rubén Cañedo Andalia

Licenciado en Información Científico-Técnica y Bibliotecología. Departamento Fuentes y Servicios de Información. Centro Nacional de Información de Ciencias Médicas-Infomed.

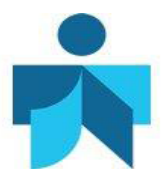

### **Fecha de actualización**

5 de febrero de 2014. Actualizado a partir de Cañedo Andalia R. PubMed Central y Biomed Central: el movimiento pro acceso abierto avanza en el campo de la biomedicina. Acimed. 2008;18(4). Disponible en: [http://scielo.sld.cu/scielo.php?script=sci\\_arttext&pid=S1024-](http://scielo.sld.cu/scielo.php?script=sci_arttext&pid=S1024-94352008001000008&lng=es) [94352008001000008&lng=es](http://scielo.sld.cu/scielo.php?script=sci_arttext&pid=S1024-94352008001000008&lng=es)

#### **Correspondencia**

Lic. *Rubén Cañedo Andalia*. Grupo de Alfabetización Informacional. Centro Provincial de Información de Ciencias Médicas. Universidad de Ciencias Médicas Holguín. Ave. V. I. Lenin No. 4 e/ Aguilera y Agramonte. CP. 80100. Holguín. Cuba. Correo electrónico: [ruben@infomed.sld.cu](mailto:ruben@infomed.sld.cu)

#### **Derechos de copia**

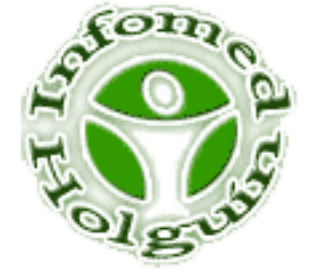

Copyright: © Centro Provincial de Información de Ciencias Médicas. Universidad de Ciencias Médicas Holguín. Contribución de acceso abierto, distribuida bajo los términos de la Licencia Creative Commons Reconocimiento-No Comercial-Compartir Igual 3.0, que permite consultar, reproducir, distribuir, comunicar públicamente y utilizar los resultados del trabajo en la práctica, así como todos sus derivados, sin propósitos comerciales y con licencia idéntica, siempre que se cite adecuadamente el autor o los autores y su fuente original. La imagen del cabezal de la portada se tomó de: <http://www.pubmedcentral.nih.gov/> y [http://www.biomedcentral.com/home/.](http://www.biomedcentral.com/home/)

### **Contenido**

La sólida posición adoptada por amplios sectores de la comunidad científica internacional en el área de la salud con respecto a la necesidad de un acceso abierto al conocimiento médico ha producido cambios trascendentales en las posibilidades para el uso de la información en esta área de la ciencia. Hoy, a pocos años de esta "rebelión" contra el monopolio de la información, es posible para muchos países, en especial, los subdesarrollados, utilizar recursos de información disponibles en la red, antes totalmente inaccesibles. *PubMed Central* y *Biomed Central* son ejemplos contundentes de la pujanza de este movimiento y del convencimiento, incluso, entre los países desarrollados, del formidable efecto que tiene para la investigación la "liberación" del conocimiento. Se refiere brevemente el alcance y uso de los recursos mencionados.

# **Introducción**

Hace tiempo seguimos con interés el desarrollo de los archivos digitales en el campo de la biomedicina, los también llamados repositorios, incluso no sólo en este sector sino también en el área de la bibliotecología y las ciencias de la información; pero en esta ocasión deseamos referirnos a dos archivos de las ciencias de la vida, la biomedicina y la salud: *PubMed Central* y *Biomed Central.*

### *PubMed Central*

*PubMed Central* (PMC, [http://www.ncbi.nlm.nih.gov/pmc/\)](http://www.ncbi.nlm.nih.gov/pmc/) es el archivo digital de revistas biomédicas y en ciencias de la vida de los Institutos Nacionales de Salud (NIH por sus siglas en inglés) de los Estados Unidos de Norteamérica, desarrollado y administrado por el Centro Nacional de Información Biotecnológica (NCBI por sus siglas en inglés) y la Biblioteca Nacional de Medicina (NLM por sus siglas en inglés) (fig. 1).<sup>1</sup> No es una casa editora, sino una gran hemeroteca digital que ofrece acceso libre y gratuito al total de los artículos de más de 1 400 revistas y en forma selectiva a casi 2 800; comprende actualmente una colección de aproximadamente 3 millones de artículos en la esfera de las ciencias de la vida (4 de febrero de 2014). PMC sigue los pasos de otras iniciativas de éxito de los mismos creadores, como *GenBank* [\(http://www.ncbi.nlm.nih.gov/Genbank/\)](http://www.ncbi.nlm.nih.gov/Genbank/), el repositorio de secuencias genéticas públicas de ADN —desarrollado por los mismos creadores donde participan más de 100 000 organismos de todo el mundo para doblar la cantidad de información almacenada cada 10 meses. $<sup>2</sup>$ </sup>

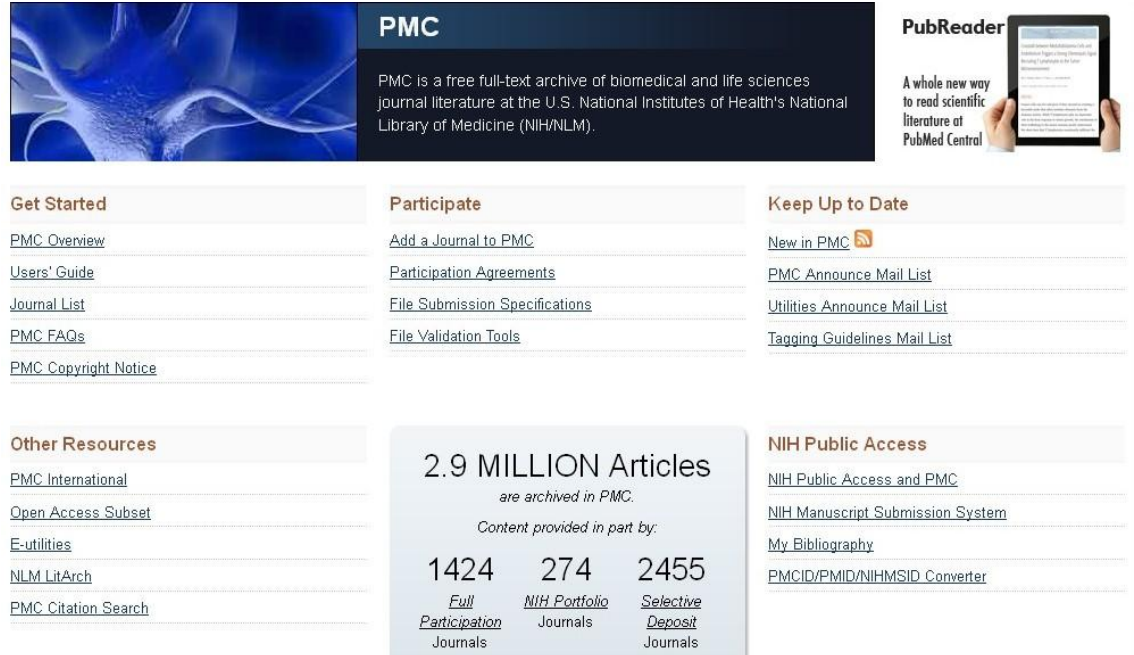

#### Fig. 1. *PubMed Central*.

Y es precisamente sobre dos detalles que deseamos atraer la atención: uno, el volumen de la información acumulada, su crecimiento acelerado, y dos, el sector donde se produce esta acumulación, las ciencias de la vida y la biomedicina, el área donde se produce la "energía vital" que posibilita actualmente el rápido avance de las ciencias clínicas y cuyas revistas fueron históricamente caras, razón por la cual se mantuvieron habitualmente fuera del alcance de las posibilidades de adquisición de bibliotecas médicas pequeñas y medianas.

Un acontecimiento de especial importancia, sucedido durante este propio año, la aprobación de la *Consolidated Appropriations Act* (*The NIH Public Access Policy implements Division G, Title II, Section 218 of PL 110-161*), que estipula la obligatoriedad de los investigadores de depositar las copias arbitradas y aprobadas para su publicación de los artículos cuyas investigaciones sean financiadas por el NIH en un plazo no mayor a los 12 meses una vez publicadas, $3$  seguramente incrementará el ritmo de crecimiento de este archivo digital y colocará a disposición de los especialistas de todo el mundo una literatura de excelente calidad. Existen razones de mucho peso tras esta decisión. El acceso abierto ha demostrado en pocos años que es una vía apropiada para la rápida difusión de la información, así como para el aumento de su impacto en la comunidad internacional de especialistas y en el mejoramiento de la sociedad. Y esto tiene un gran valor para todos, aún cuando cada uno defienda sus propios intereses: bibliotecarios, autores, editores, políticos, público en general.

Supongamos que tenemos interés en conocer sobre el estado en que se encuentra la investigación en el tratamiento del cáncer de mama.

En estos momentos iniciales es oportuno desenvolverse con precisión. Para identificar los términos preferidos —y autorizados: descriptores y calificadores— por el sistema, podemos auxiliarnos del DeCS ( [http://decs.bvs.br/E/homepagee.htm \)](http://decs.bvs.br/E/homepagee.htm), el equivalente del MeSH —el vocabulario controlado para *PubMed* y sus productos en español y que puede servirnos como una especie de diccionario para convertir las palabras clave de nuestra búsqueda formulada en lenguaje natural a las autorizadas por el sistema. Para quienes comienzan, es un elemento esencial dominar los recursos para la elaboración de estrategias de búsqueda que ofrece *PubMed.* Una buena guía para esto puede ser *Buscar en Medline con Pubmed: guía de uso en español*. 4

Seleccionemos de la página principal de PMC, y tecleemos nuestra estrategia de búsqueda inicial:

breast neoplasms/therapy

Una primera exploración nos presenta una lista de 8 284 referencias (5 de febrero de 2014; 10:00 A M) que cumplen la condición de búsqueda (fig. 2).

Fig. 2. Resultados iniciales de la búsqueda.

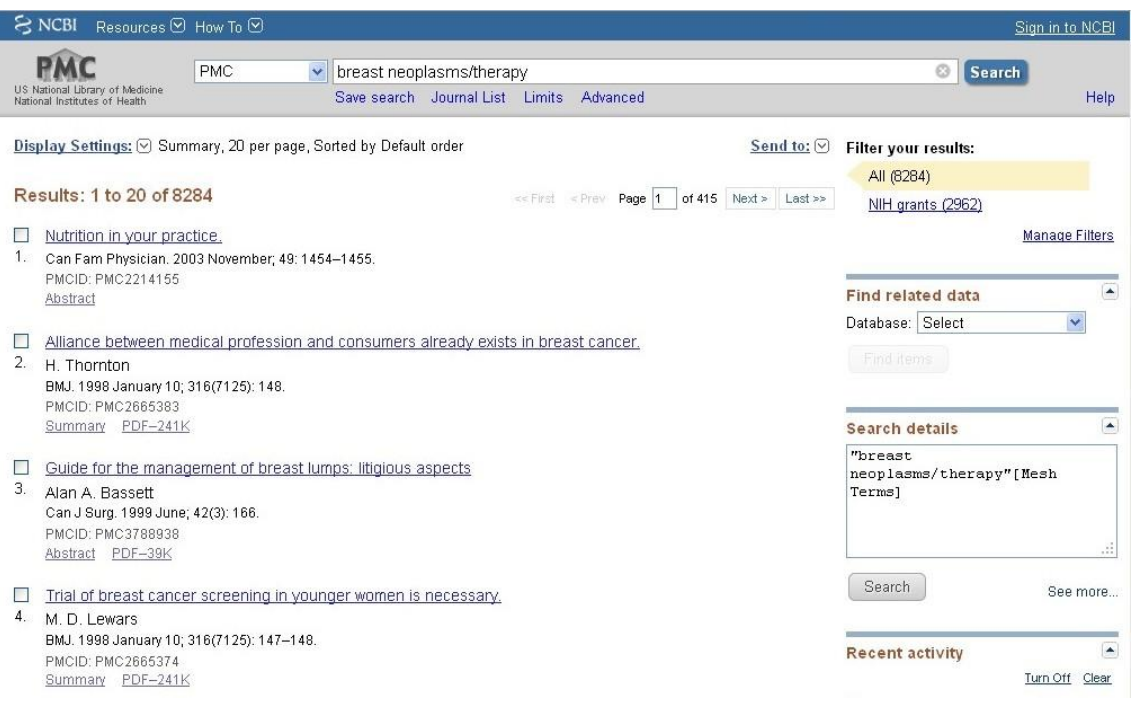

Son realmente muchas. Utilicemos los límites. Y limitemos nuestra búsqueda a los artículos de investigación o reseñas publicadas en los últimos 2 años, donde el tema principal (campo MAJR) sea el tratamiento del cáncer. Oprimimos entonces el botón *Search*, que se encuentra al final de la página (fig. 3)*.*

## Fig. 3. Límites.

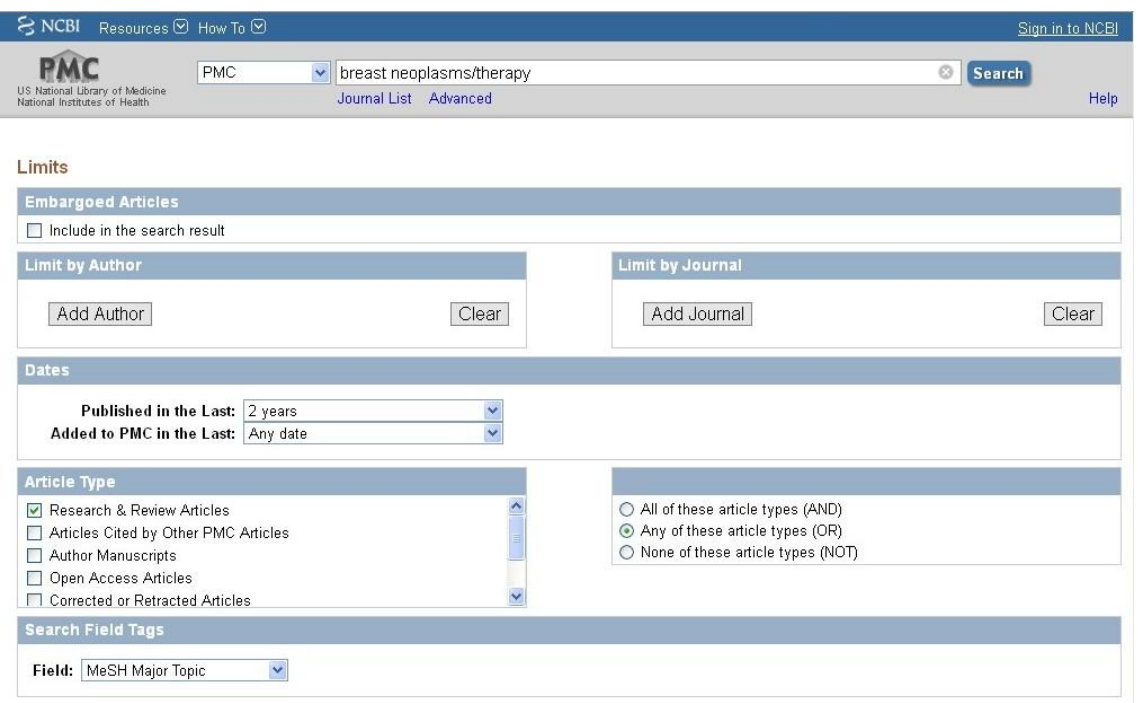

Ahora el sistema nos devuelve 827 referencias (fig. 4). Hace unos años atrás una búsqueda como esta muy probablemente no hubiera producido ningún resultado.

Fig. 4. Resultados de la búsqueda con límites.

![](_page_7_Picture_21.jpeg)

Con solo pinchar sobre el título de la primera referencia, es posible acceder al texto completo del artículo (fig. 5).

Fig. 5. Texto completo del artículo.

![](_page_8_Picture_87.jpeg)

## *BioMed Central*

*BioMed Central* (BMC, [http://www.biomedcentral.com/\)](http://www.biomedcentral.com/) es una gran casa editora inglesa independiente y comprometida con el acceso abierto inmediato a las investigaciones biomédicas arbitradas (fig.  $6$ ).<sup>5</sup> Se trata de un caso similar por sus fines a PloS (*Public Library of Science*: [http://www.plos.org/\)](http://www.plos.org/) una organización de médicos y editores cuyos éxitos han servido de inspiración a otras iniciativas editoriales en la misma línea del acceso abierto. BMC publica más de 250 revistas y posee en sus archivos más de 190 000 artículos, de ellos alrededor del 80% son de investigación (4 de febrero de 2014). Se trata muy probablemente de la editorial más grande de acceso abierto en *Ciencia, tecnología y medicina*. Entre sus múltiples recursos se destaca la publicación de las populares *BMC Journals Series*, tanto de carácter general como especializadas en diversos temas: artritis, cáncer de mama, cuidados intensivos, etcétera. A la vez, ofrece acceso a otros recursos que requieren suscripción y permite la exploración desde el propio sitio de PMC y *PubMed*.

# Fig. 6. *BioMed Central.*

![](_page_9_Picture_1.jpeg)

Probemos a repetir nuestra búsqueda tipo, realizada con anterioridad en PMC, ahora en BMC. Para esto, escojamos la opción *advanced search.* Para utilizar esta opción es preciso registrarse antes en el sistema. El registro es libre.

Disponemos de la posibilidad de realizar búsqueda por múltiples campos, como sucede con PMC, pero ahora carecemos de un vocabulario controlado que nos facilite la remisión, por ejemplo, entre términos sinónimos. Por eso, la preparación de la estrategia de búsqueda debe ser más rigurosa. Para ello utilizaremos las palabras *breast*, *cancer*, *therapy* y *treatment*. No obstante, pudieran también emplearse palabras como *tumour* y *neoplasms*. Creemos oportuno entonces, en aras de buscar la mayor precisión posible en los resultados, utilizar el campo *Title* y circunscribirnos al periodo 2012-2014 (fig. 7).

# Fig. 7. Estrategia de búsqueda.

![](_page_10_Picture_18.jpeg)

Obsérvese en la lista de campos que la interfaz ofrece la posibilidad de buscar los términos de interés en las distintas áreas de un artículo de investigación típico, como introducción, métodos, resultados y discusión/conclusiones (fig. 8).

Fig. 8. Nuevos campos de búsqueda.

![](_page_11_Picture_16.jpeg)

El sistema nos devuelve 41 referencias (5 de febrero de 2014; 10:30 AM) (fig. 9).

Fig. 9. Resultados de la búsqueda.

![](_page_12_Picture_1.jpeg)

Finalmente, una advertencia útil: cuidado si revisa PMC y BMC en un mismo momento y sólo con fines de recuperar información de acceso abierto. BMC ingresa todos sus registros en PMC sin demora alguna una vez publicados. Pero recuerde, PMC es un archivo digital y BMC es una casa editora, que ofrece posibilidades que, por sus fines, no ofrece PMC.

## **Referencias bibliográficas**

1. PubMed Central. PubMed Central. Disponible en:

<http://www.pubmedcentral.nih.gov/about/intro.html> [Consultado: 4 de febrero de 2014].

2. Wikipedia. GenBank. Disponible en:<http://es.wikipedia.org/wiki/GenBank> [Consultado: 25 de agosto de 2008].

3. National Institutes of Health. National Institutes of Health Public Access. Disponible en:<http://publicaccess.nih.gov/policy.htm> [Consultado: 19 de noviembre de 2012].

4. Fisterra.com. Buscar en Medline con Pubmed: guía de uso en español. Disponible en: [http://www.fisterra.com/recursos\\_web/no\\_explor/pubmed.asp](http://www.fisterra.com/recursos_web/no_explor/pubmed.asp) [Consultado: 1 de agosto de 2008].

5. Biomed Central. What is Biomed Central? Disponible en:

<http://www.biomedcentral.com/info/> [Consultado: 19 de noviembre de 2012].

¿Cómo citar este documento?

Cita (Vancouver): Cañedo Andalia R. PubMed Central y Biomed Central: el movimiento pro acceso abierto avanza en el campo de la biomedicina. En: Cañedo Andalia R, Rodríguez Labrada R, Fernández Valdés MM, Zayas Mujica R, Nodarse Rodríguez M, Sánchez Tarragó N, *et al*. Lecturas avanzadas para la alfabetización informacional en salud. Holguín: Centro Provincial de Información de Ciencias Médicas. Universidad de Ciencias Médicas de Holguín; 2014. [citado día mes año]. Disponible en:<http://www.hlg.sld.cu/sitios/alfin/>